## <span id="page-0-0"></span>**Firewall**

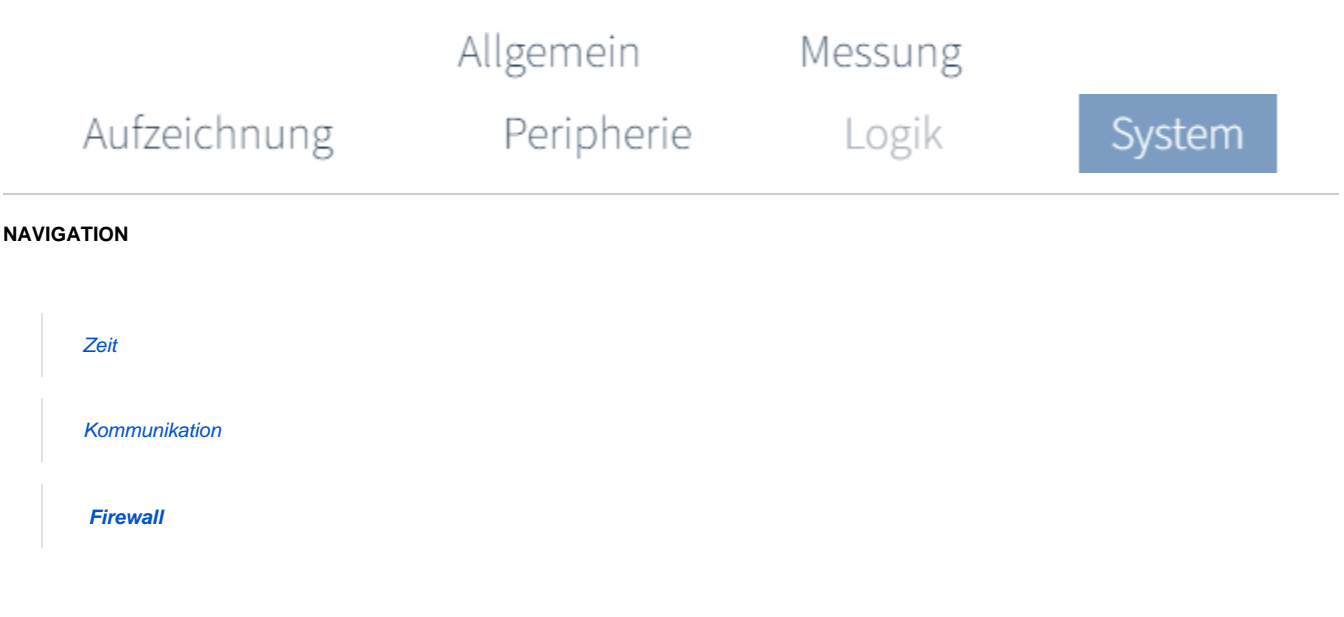

## **Konfiguration aufrufen:**

- Klicken Sie in der Menüleiste auf die Registerkarte **System**.
- Wählen Sie die Konfigurationskarte **Firewall**.

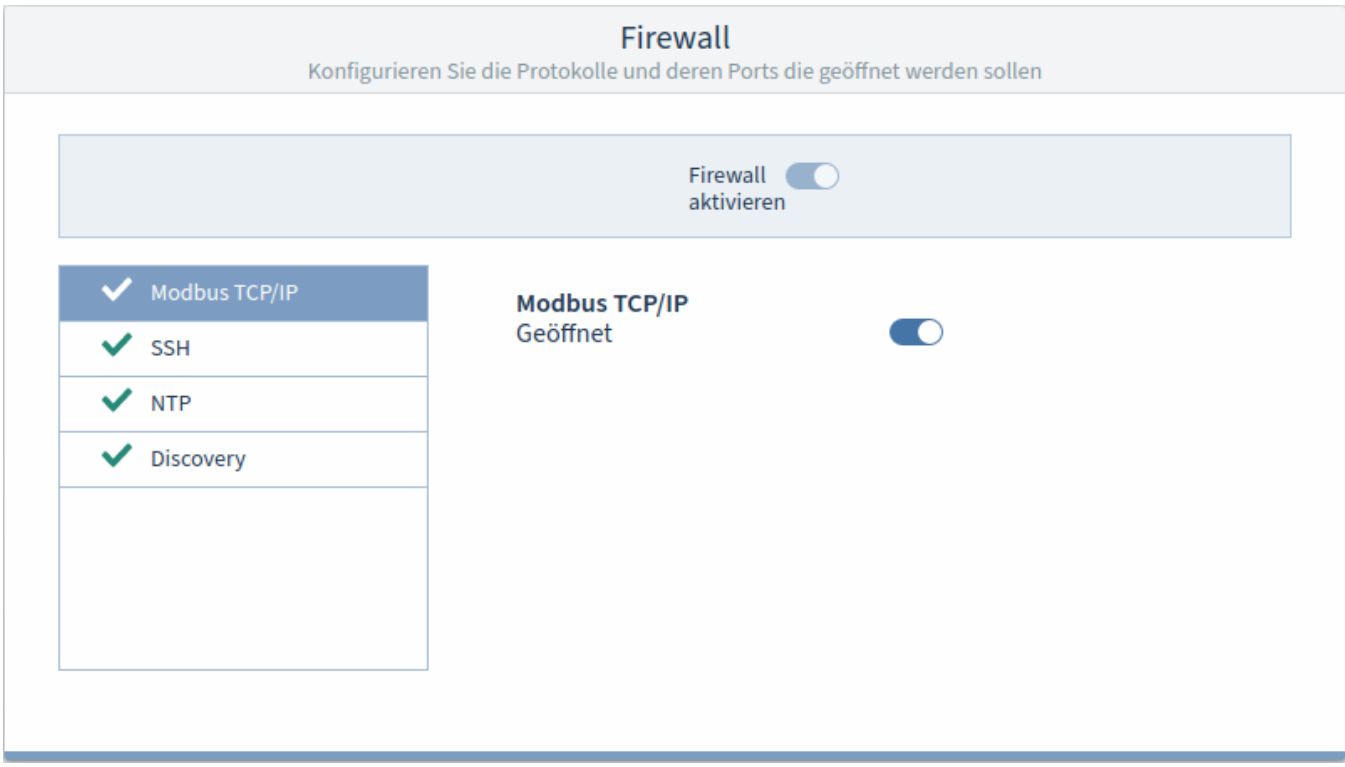

Die Firewall ist immer aktiv und kann nicht deaktiviert werden.

Entscheiden Sie, für welche Protokolle die dazugehörigen Ports geöffnet oder geschlossen werden sollen:

- Modbus TCP/IP
- SSH
- NTP
- Discovery (ab Gerätefirmware 1.3.0)

Port geöffnet Port geschlossen